# **Профессиональный проектор Dell P318S Руководство пользователя**

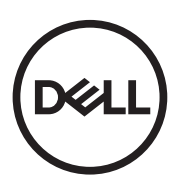

# **Примечание, Внимание и Предупреждение**

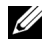

**И ПРИМЕЧАНИЕ.** ПРИМЕЧАНИЕ содержит важную информацию, которая позволяет пользователю лучшим образом использовать возможности проектора.

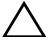

**ВНИМАНИЕ! ВНИМАНИЕ указывает на потенциальную возможность повреждения оборудования или потерю данных при несоблюдении приведенных указаний.**

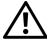

**ПРЕДУПРЕЖДЕНИЕ! ПРЕДУПРЕЖДЕНИЕ указывает на потенциальную возможность повреждения имущества, причинения тяжких телесных повреждений или смертельный исходе.**

**Информация, содержащаяся в настоящем документе, может изменяться без предупреждения.**

**© 2017 Dell Inc. Все права права.**

Воспроизведение этих материалов в любой форме без письменного разрешения компании Dell Inc. строго запрещено.

Товарные знаки, используемые в тексте: Dell и логотип DELL являются товарными знаками компании Dell Inc.; DLP и логотип DLP являются товарными знаками компании TEXAS INSTRUMENTS INCORPORATED; Microsoft и Windows являются товарными знаками или зарегистрированными товарными знаками компании Microsoft Corporation в США и/или других странах.

Другие товарные знаки и торговые названиямогут быть использованы в настоящем документе для ссылки на организации, заявляющие о марках и названиях, или на их продукцию. Компания Dell Inc. отрицает любую заинтересованность в отношении товарных знаков и торговых названий кроме своих собственных.

Модель: Проектор Dell P318S

**Май 2017 г. Версия A00**

# **Содержание**

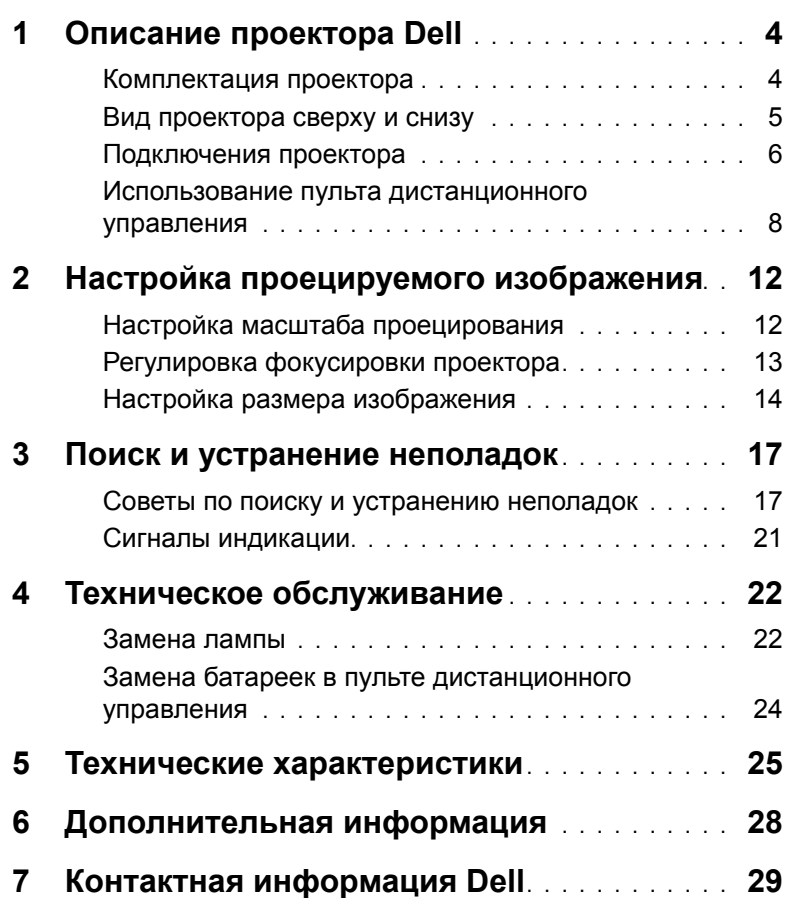

# <span id="page-3-0"></span>**1 Описание проектора Dell**

<span id="page-3-2"></span>Данный проектор поставляется в комплекте, показанном ниже. Убедитесь в наличии всех предметов, в случае отсутствия любого из них контактная [информация](#page-28-1) Dell.

# <span id="page-3-1"></span>**Комплектация проектора**

**Комплектность**

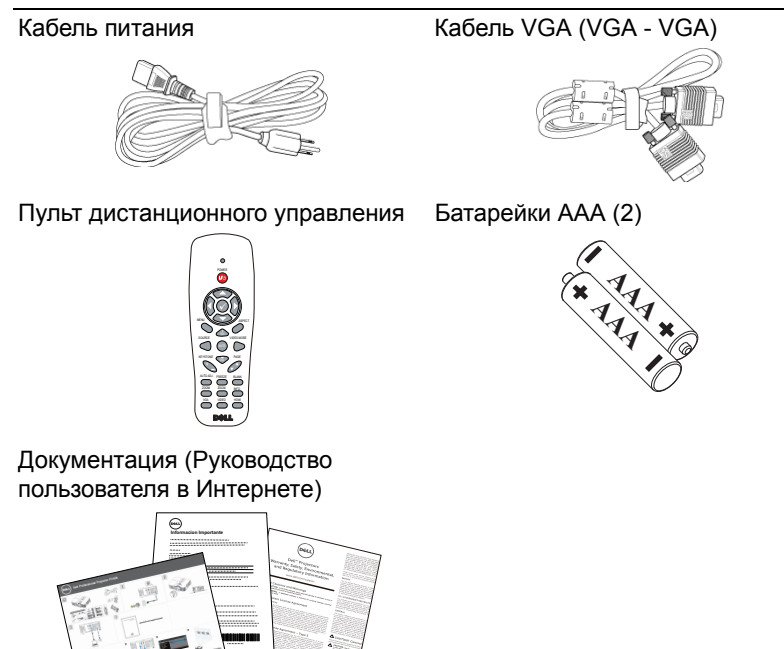

## <span id="page-4-1"></span><span id="page-4-0"></span>**Вид проектора сверху и снизу**

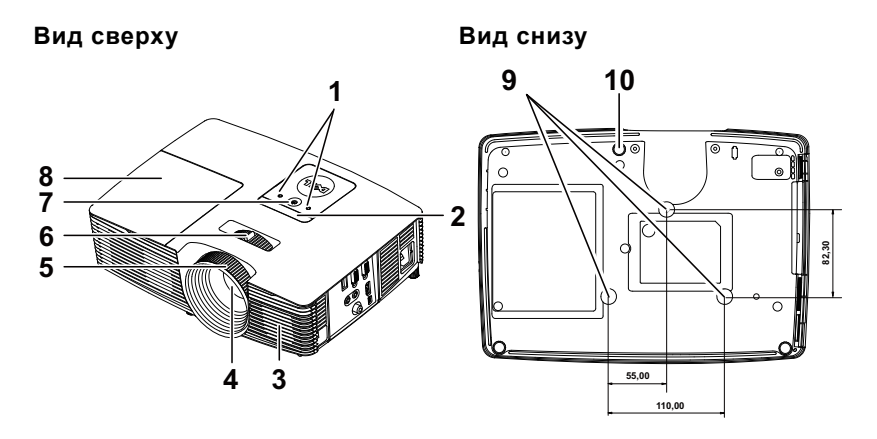

- <span id="page-4-4"></span><span id="page-4-3"></span>Индикаторы состояния
- ИК-приемники
- <span id="page-4-2"></span>Динамик 2 Вт
- <span id="page-4-9"></span><span id="page-4-7"></span>Объектив
- <span id="page-4-10"></span>Кольцо фокусировки
- Рычаг трансфокатора
- <span id="page-4-8"></span><span id="page-4-5"></span>Кнопка питания
- Крышка лампы
- Монтажные отверстия для крепления на потолке
- <span id="page-4-6"></span>Колесо регулировки наклона

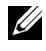

**И ПРИМЕЧАНИЕ**. Монтажное отверстие под винты для крепления к потолку M3 глубиной 6,5 мм. Рекомендуемый момент затяжки <15 кгс-см.

## <span id="page-5-0"></span>**Подключения проектора**

<span id="page-5-7"></span><span id="page-5-3"></span>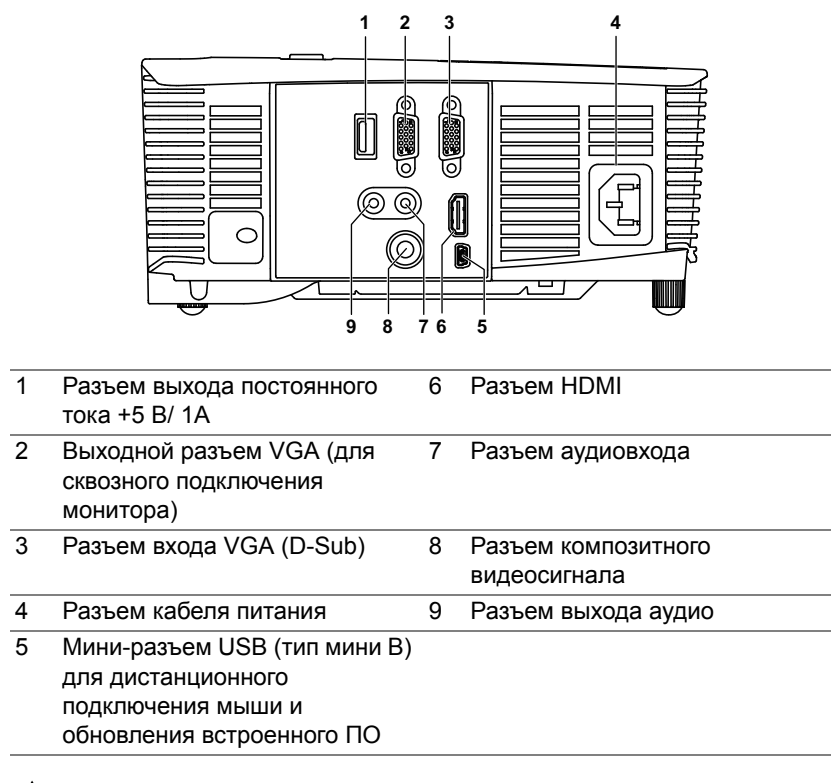

<span id="page-5-9"></span><span id="page-5-8"></span><span id="page-5-6"></span><span id="page-5-5"></span><span id="page-5-4"></span><span id="page-5-2"></span><span id="page-5-1"></span>**ВНИМАНИЕ! Перед выполнением любых приведенных ниже процедур выполните инструкции по технике безопасности, приведенные на [стр](#page-6-0). 7.**

# <span id="page-6-0"></span>**ВНИМАНИЕ! Правила техники безопасности**

- <span id="page-6-1"></span>**1** Запрещается использовать проектор вблизи нагревательных приборов.
- **2** Запрещается использовать проектор в запыленных помещениях. Пыль может стать причиной сбоя системы и автоматического отключения проектора.
- **3** Проектор необходимо устанавливать в хорошо вентилируемом месте.
- **4** Не закрывайте вентиляционные решетки или отверстия на корпусе проектора.
- **5** Убедитесь, что проектор работает при комнатной температуре 5°C 40°C (41°F - 104°F).
- **6** Не дотрагивайтесь до вентиляционного отверстия, так как оно может быть очень горячим после включения проектора или некоторое время сразу после его выключения.
- **7** Не смотрите в объектив при включенном проекторе, так как это может стать причиной нарушений зрения.
- **8** Не располагайте объекты рядом или перед проектором и не накрывайте объектив при включенном проекторе, так как вследствие нагревания объект может расплавиться или может произойти возгорание.
- **9** Запрещается использовать спирт для протирания объектива.
- 10 Не смотрите на луч (тип RG2).

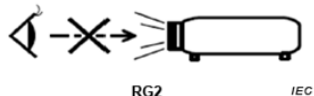

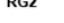

# **ПРИМЕЧАНИЕ.**

- •Не пытайтесь выполнить установку проектора на потолок самостоятельно. Это должен делать квалифицированный специалист.
- •Рекомендованный набор для установки проектора на потолок (номер детали: C3505). Для получения дополнительной информации см. веб-сайт поддержки Dell по адресу **dell.com/support**.
- •Для получения дополнительной информации см. Справочник по технике безопасности, входящий в комплект поставки проектора.
- •Проектор модели P318S предназначен для использования в помещении.

# <span id="page-7-1"></span><span id="page-7-0"></span>**Использование пульта дистанционного управления**

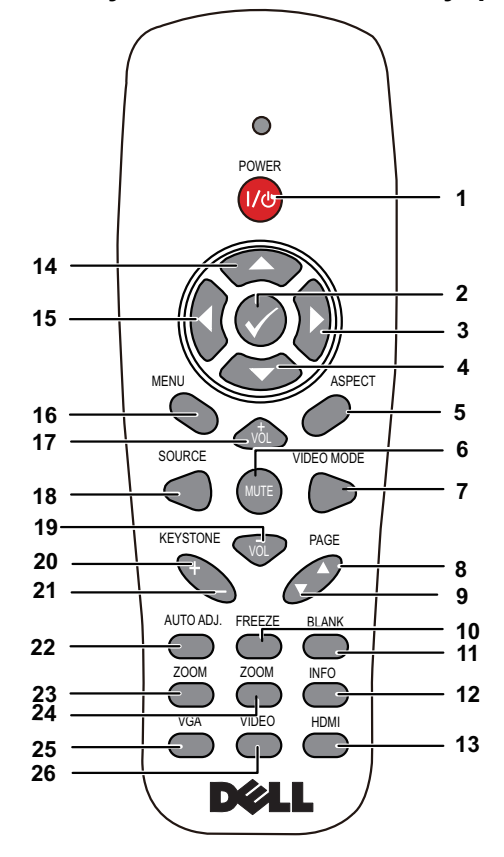

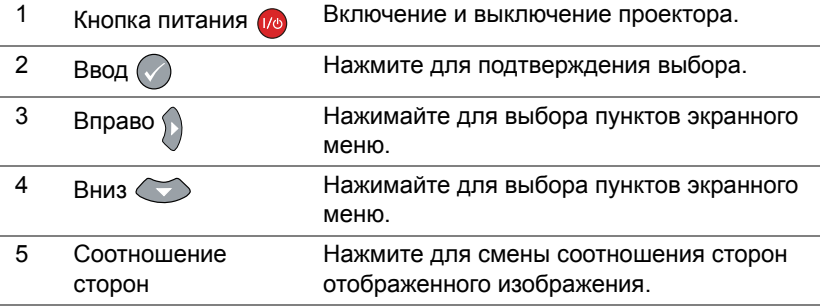

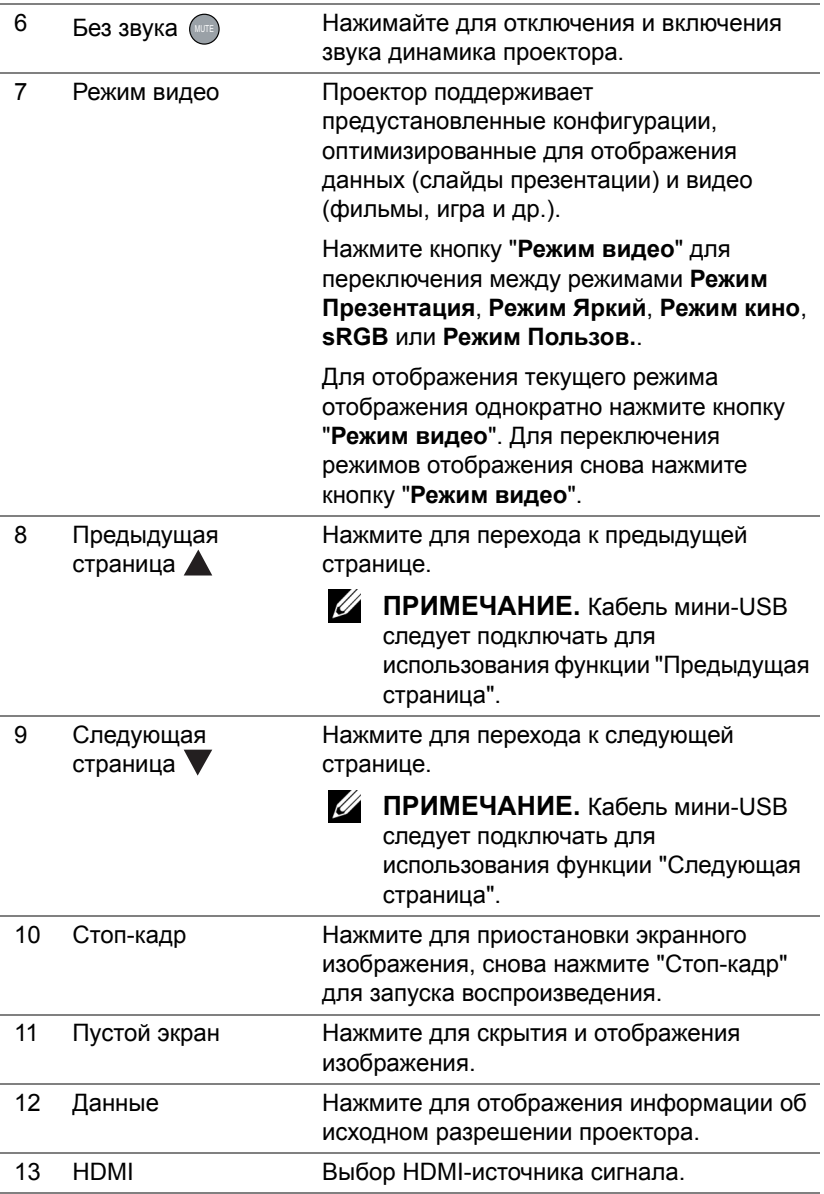

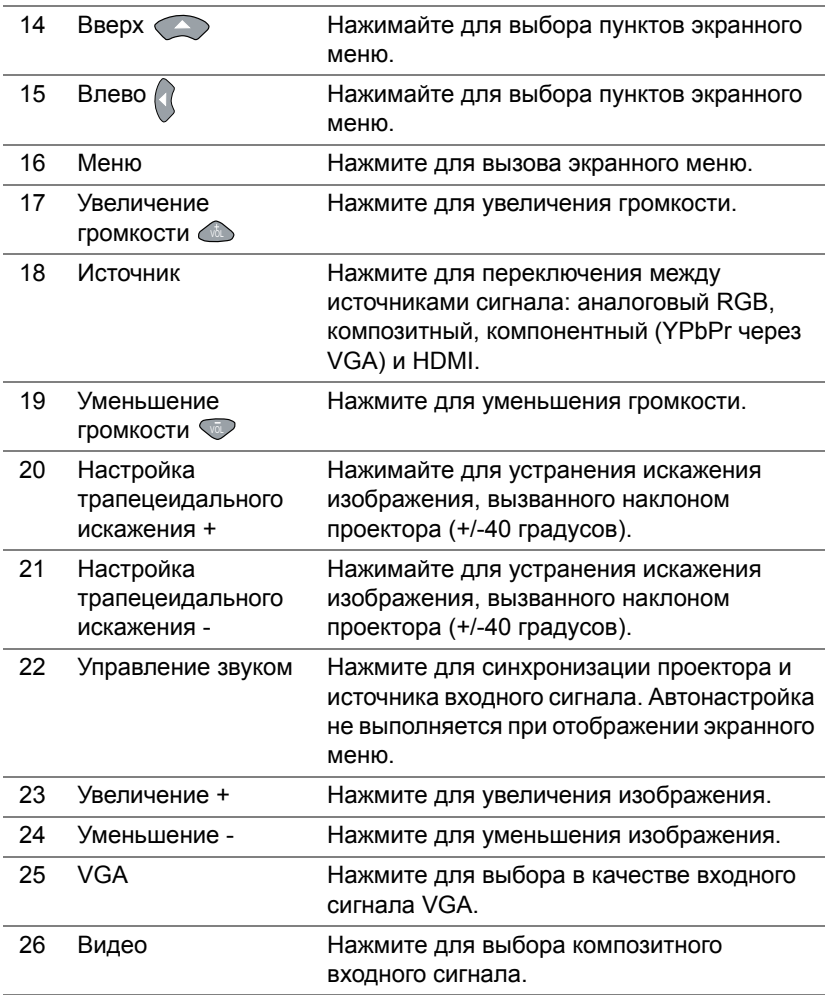

## **Рабочий диапазон пульта дистанционного управления**

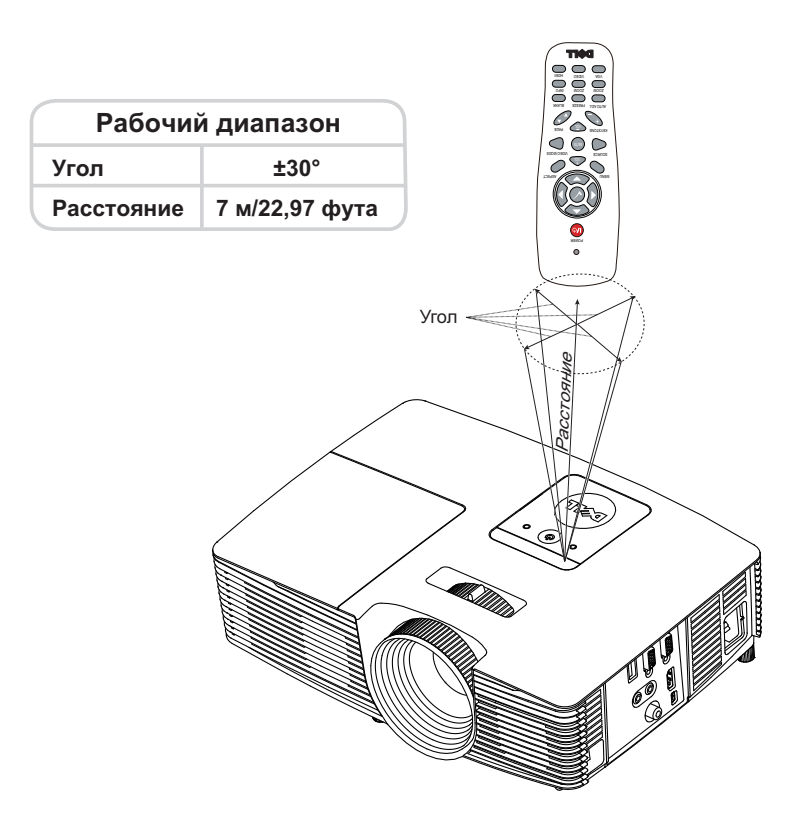

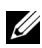

**И ПРИМЕЧАНИЕ**. Фактический рабочий диапазон может немного отличаться от указанного на схеме. При слабом заряде батарей пульт дистанционного управления может работать ненадлежащим образом.

# <span id="page-11-2"></span><span id="page-11-0"></span>**2 Настройка проецируемого изображения**

# <span id="page-11-1"></span>**Настройка масштаба проецирования**

### <span id="page-11-5"></span>**Увеличение высоты установки проектора**

- **1** Поднимите проектор на нужный угол проецирования, для точной установки угла проецирования используйте переднее колесико регулировки наклона.
- **2** Для точной настройки угла отображения используйте колесики настройки наклона.

## **Уменьшение высоты установки проектора**

**1** Опустите проектор, для точной установки угла проецирования используйте переднее колесико регулировки наклона.

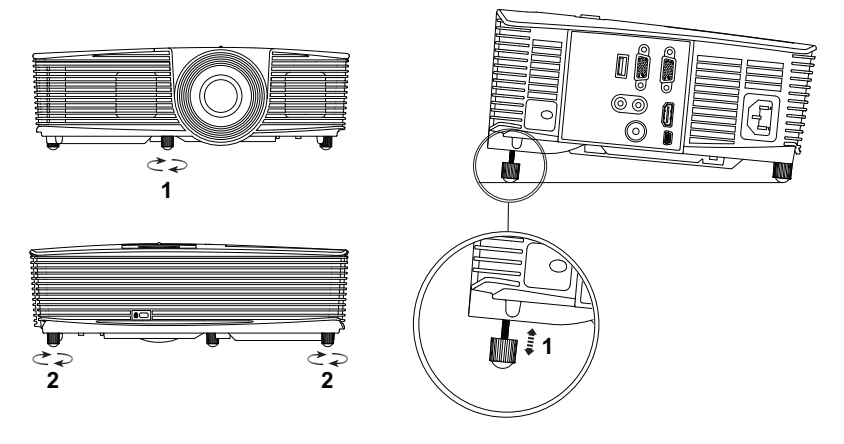

- <span id="page-11-3"></span>1 Переднее колесико регулировки наклона (Угол наклона: -5 до 5 градусов)
- <span id="page-11-4"></span>2 Резиновая ножка

## <span id="page-12-3"></span><span id="page-12-0"></span>**Регулировка фокусировки проектора**

**1** Поворачивайте кольцо фокусировки до тех пор, пока изображение не станет четким. Проектор фокусируется на расстоянии от 4,27 футов до 23,29 футов (1,3 м до 7,1 м).

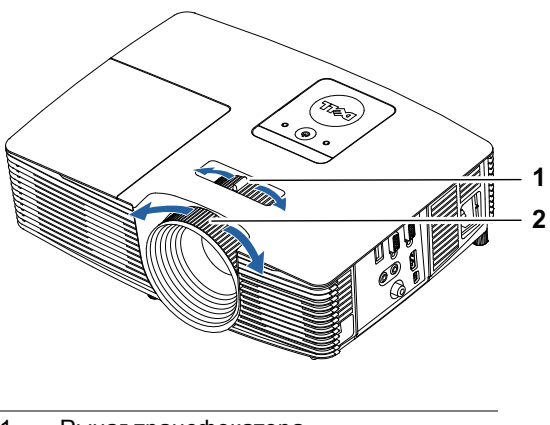

- <span id="page-12-2"></span>1 Рычаг трансфокатора
- <span id="page-12-1"></span>2 Кольцо фокусировки

# <span id="page-13-0"></span>**Настройка размера изображения**

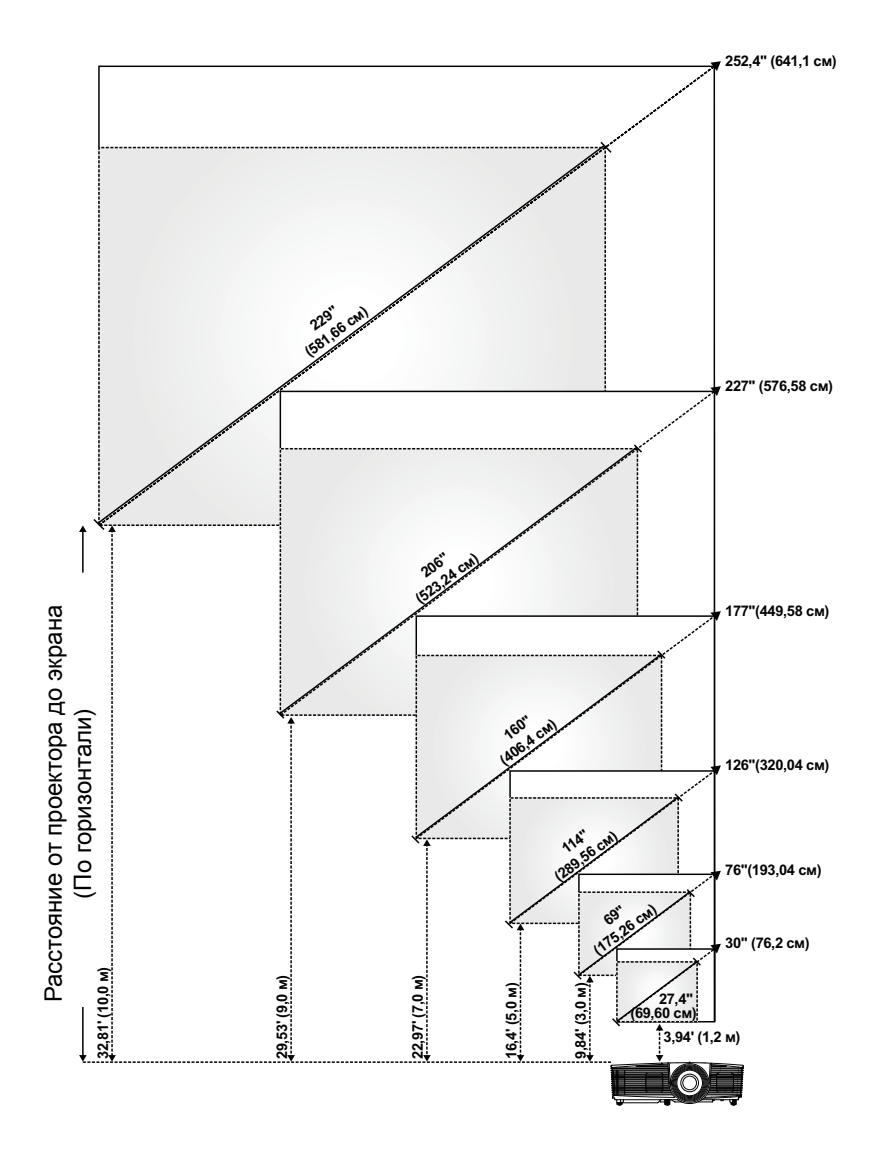

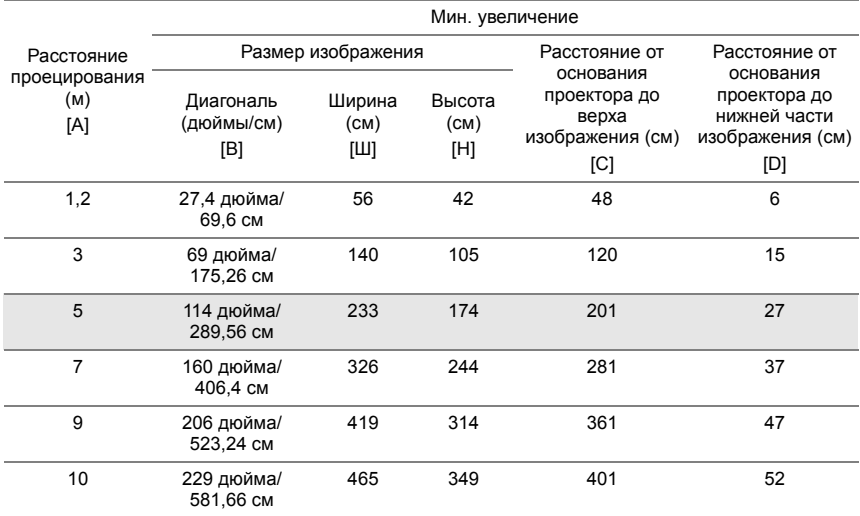

## **Настройка формы изображения**

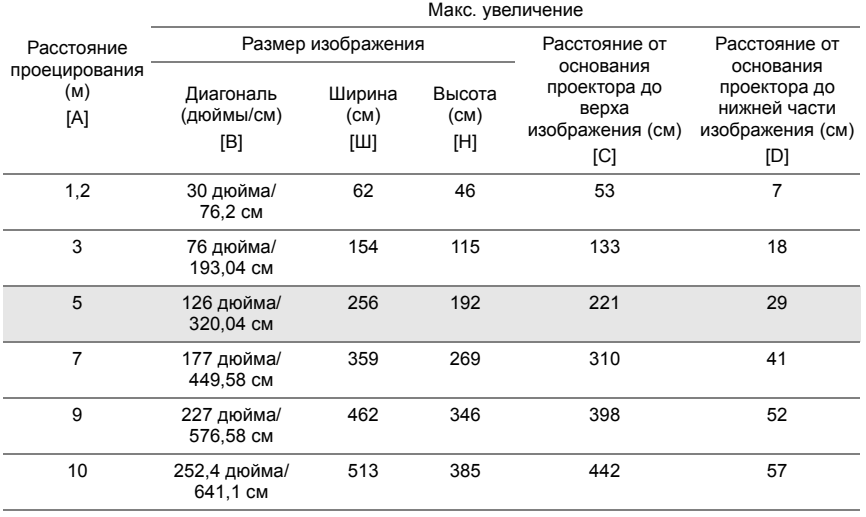

\* Таблица содержит данные только для справки.

\* Смещение: 115±5%

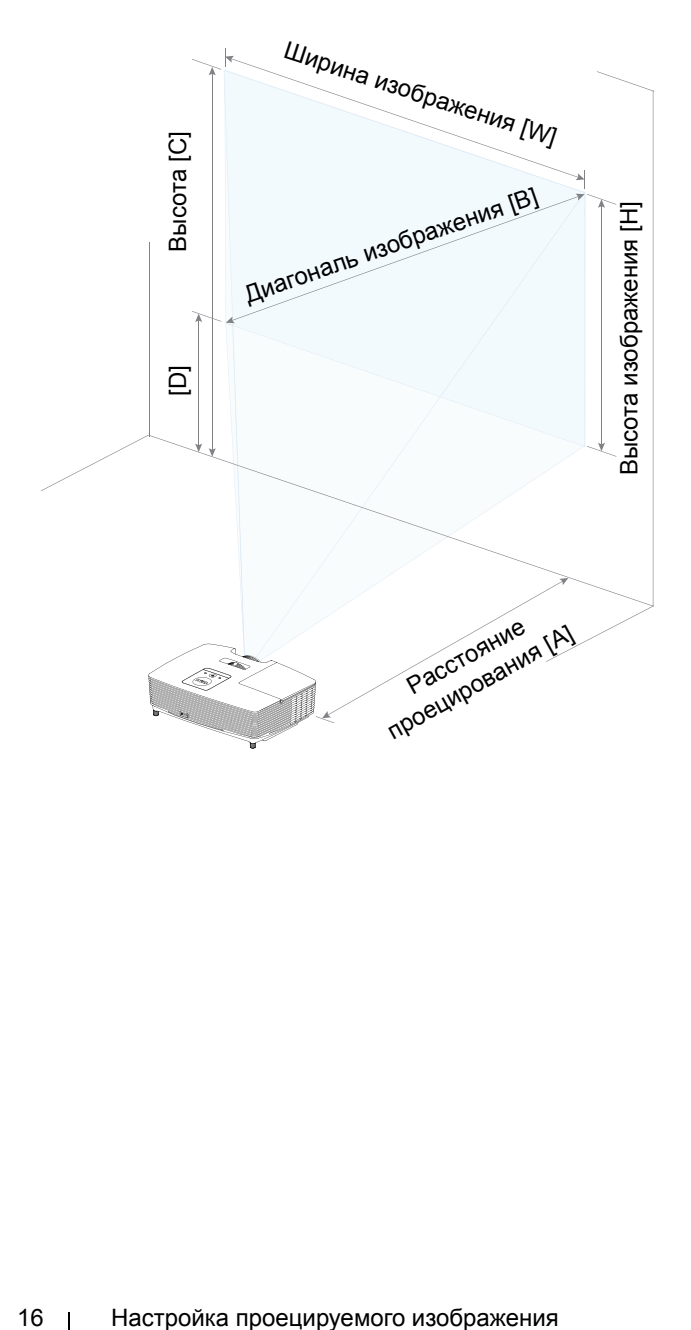

# <span id="page-16-0"></span>**3 Поиск <sup>и</sup> устранение неполадок**

## <span id="page-16-1"></span>**Советы по поиску и устранению неполадок**

При возникновении проблем с проектором см. приведенные ниже советы по поиску и устранению неполадок. Если проблема не устранена, контактная [информация](http://www.dell.com/contactDell) Dell.

На экране отсутствует изображение

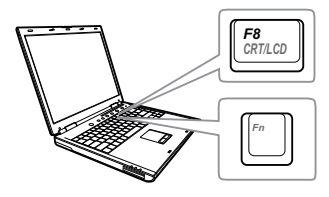

### **Неполадка Возможное решение**

- Выберите нужный источник входного сигнала в меню "ВЫБОР ВХОДА".
- Убедитесь, что порт видеокарты для внешнего монитора включен. При использовании портативного компьютера Dell нажмите клавиши  $F_n$   $F_{\text{mass}}$  (Fn+F8). При использовании других компьютеров см. соответствующую документацию. Если изображения не отображаются должным образом, обновите драйвер видеокарты компьютера. Информацию по компьютерам Dell см. на веб-сайте www.dell.com/support.
- Убедитесь, что все кабели надежно подключены. См. "[Настройка](#page-11-2) [проецируемого](#page-11-2) изображения" на стр. [12](#page-11-2).
- Убедитесь, что контакты разъемов не согнуты и не сломаны.
- Убедитесь, что лампа надежно установлена (см. "[Замена](#page-21-2) лампы" на стр[. 22](#page-21-2)).
- Используйте режим "Наст. табл." в пункте "Настройки проектора" в меню "Расширенные". Убедитесь в соответствии цветов настроечной таблицы.

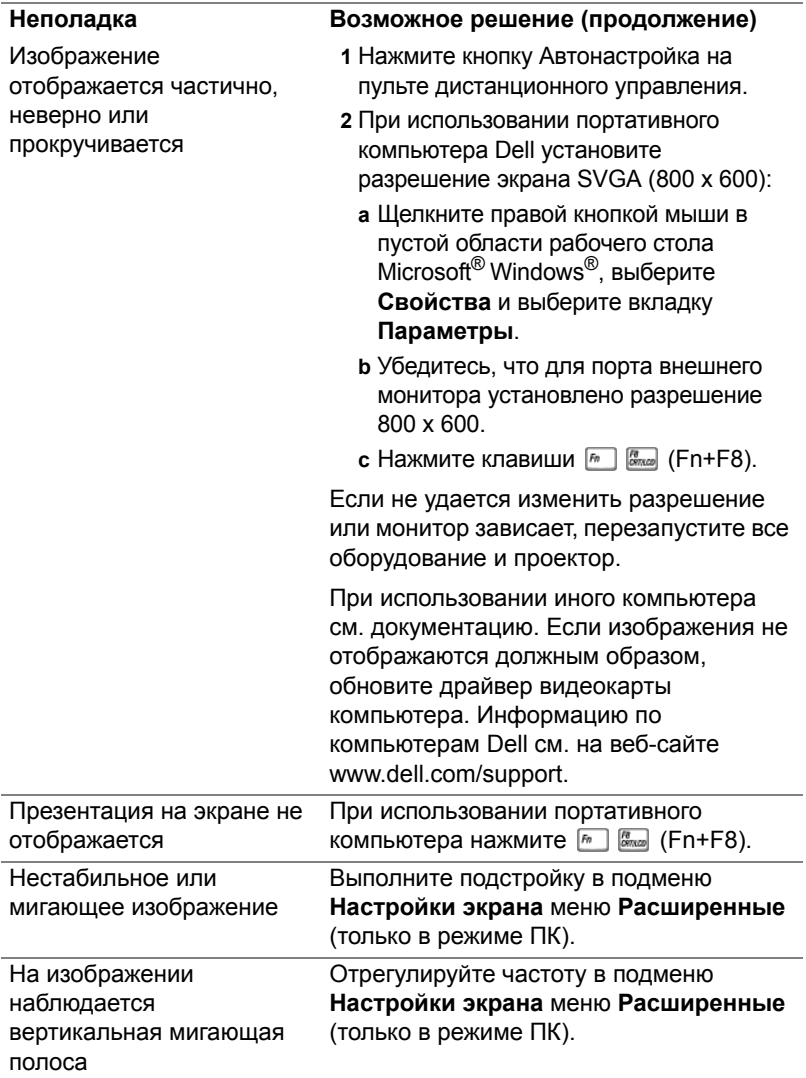

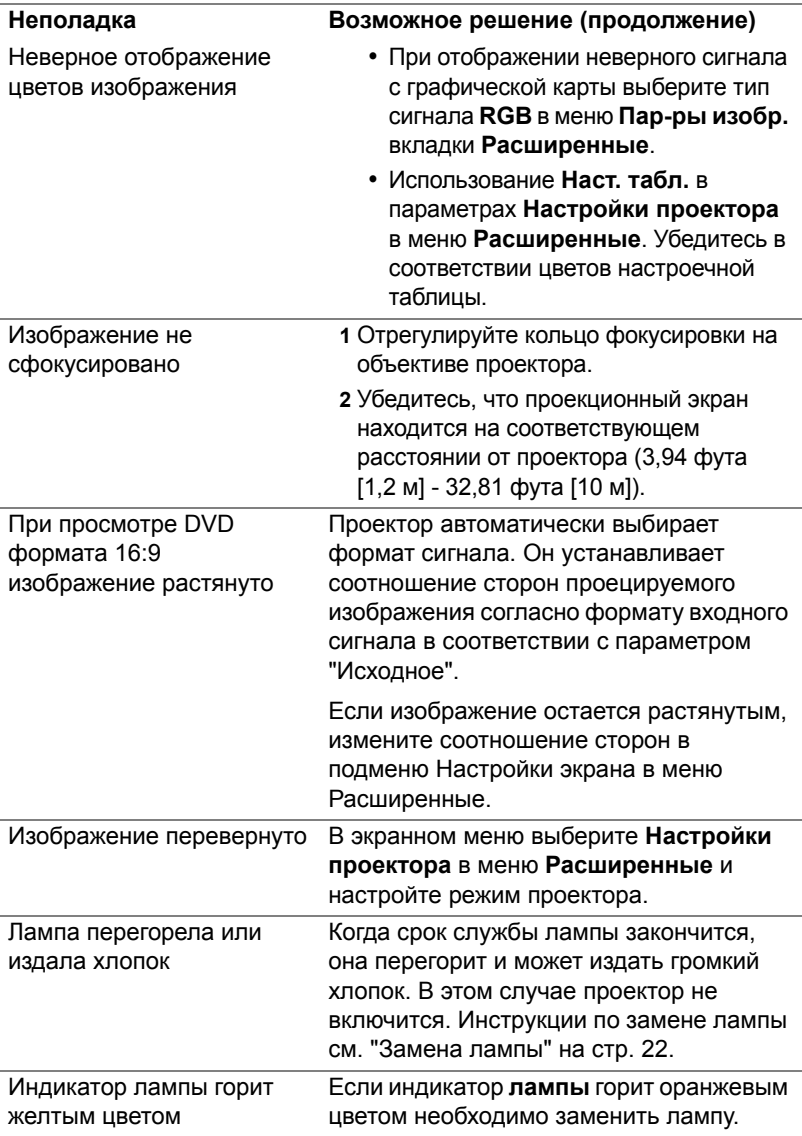

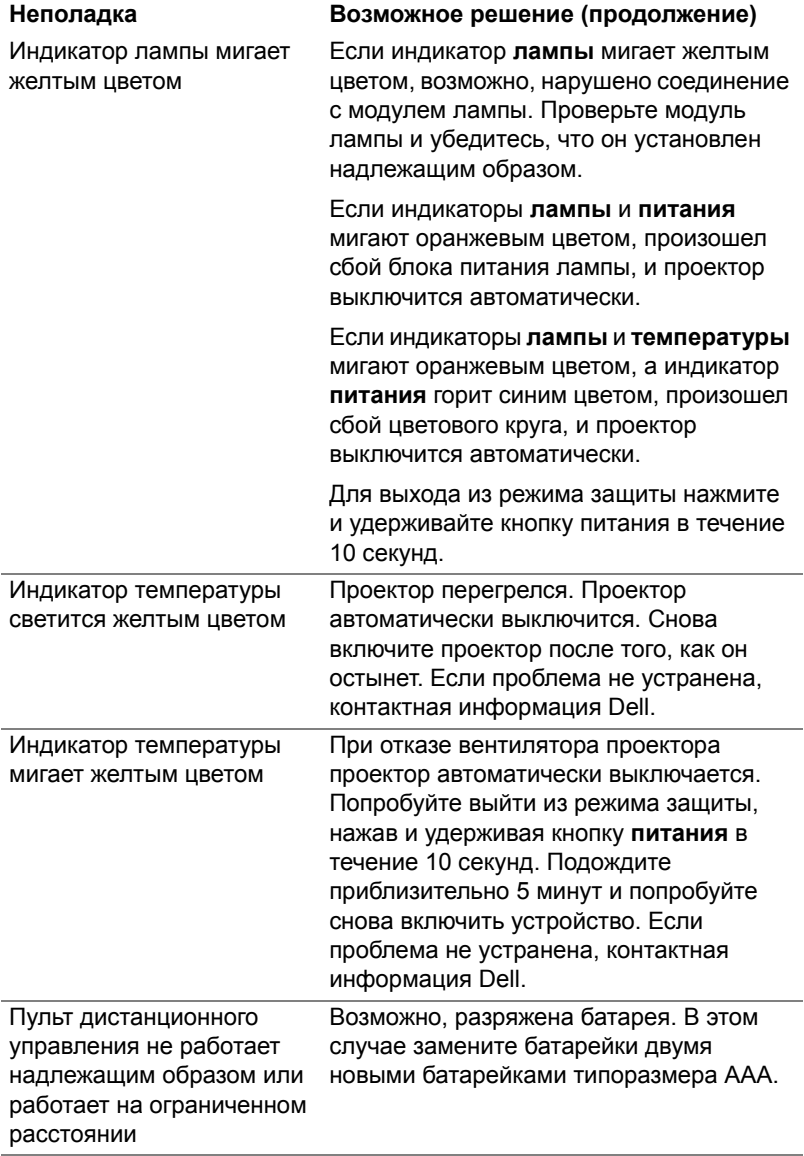

# <span id="page-20-0"></span>**Сигналы индикации**

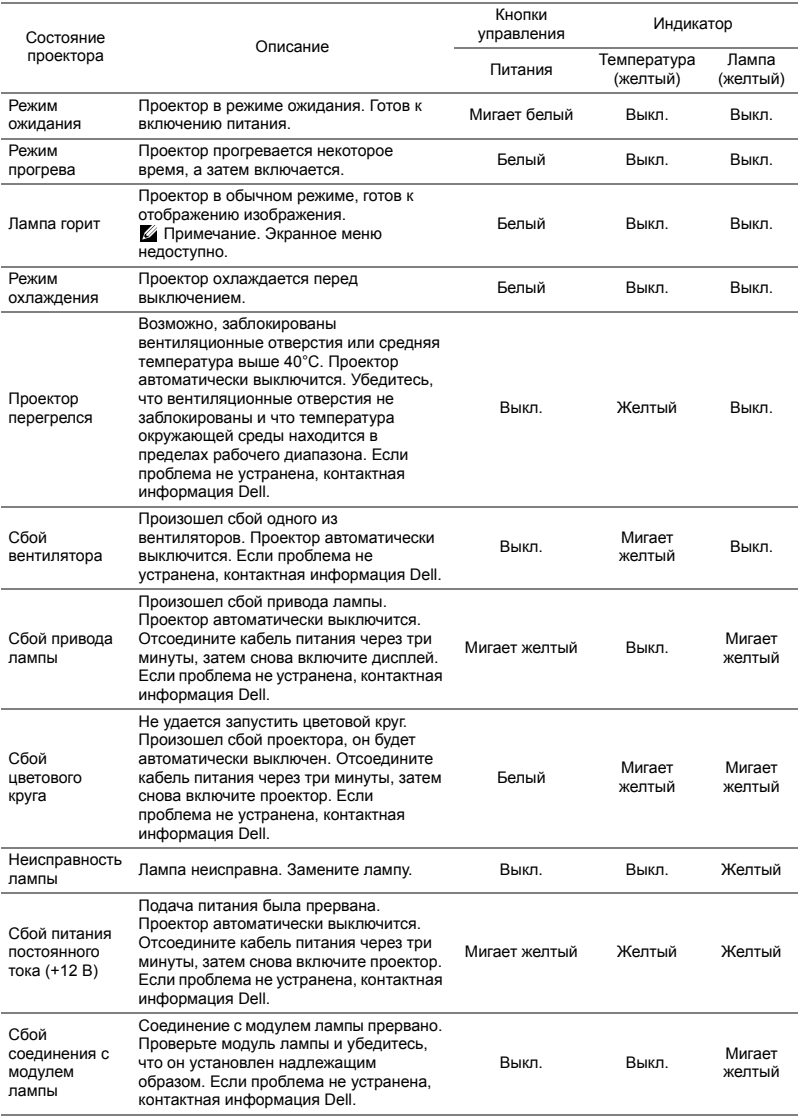

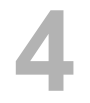

# <span id="page-21-0"></span>**4 Техническое обслуживание**

## <span id="page-21-2"></span><span id="page-21-1"></span>**Замена лампы**

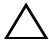

**ВНИМАНИЕ! Перед выполнением любых приведенных ниже процедур выполните инструкции по технике безопасности, приведенные на [стр](#page-6-1). 7.**

При отображении сообщения "**Заканчивается срок полноценной службы лампы. Рекомендуется замена. www.dell.com/lamps**" на экране замените лампу. Если после замены лампы проблема не устраняется, свяжитесь с Dell контактная [информация](#page-28-1) Dell.

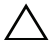

<span id="page-21-3"></span>**ВНИМАНИЕ! Для обеспечения безопасной и оптимальной работы проектора используйте фирменную лампу.**

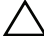

**ВНИМАНИЕ! Лампа становится очень горячей во время работы. Не пытайтесь заменить лампу до тех пор, пока проектор не остыл в течение как минимум 30 минут.**

**ВНИМАНИЕ! Никогда не дотрагивайтесь до стекла колбы и лампы. Лампы для проекторов очень хрупкие и могут разбиться при прикосновении. Осколки стекла очень острые и могут стать причиной травмы.**

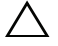

**ВНИМАНИЕ! Если лампа разбилась, удалите все осколки из проектора и утилизируйте или переработайте их в соответствии с законодательством страны, местным или федеральным законодательством. Для получения дополнительной информации см. веб-сайт www.dell.com/hg.**

- **1** Выключите проектор и отсоедините кабель питания.
- **2** Дайте проектору остыть в течение как минимум 30 минут.
- **3** Ослабьте винт крепления верхней крышки и снимите крышку.
- **4** Ослабьте винт крепления лампы.
- **5** Приподнимите лампу за металлическую ручку.
- **И ПРИМЕЧАНИЕ**. Компания Dell может потребовать возврата замененных ламп по гарантии. В противном случае узнайте адрес ближайшего пункта приема в местном учреждении по утилизации отходов.

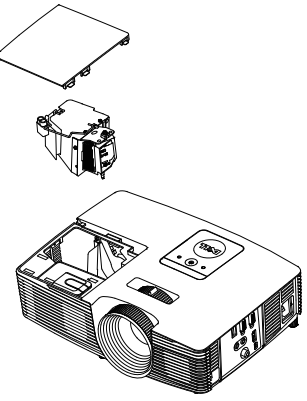

- **6** Установите новую лампу.
- **7** Затяните винт крепления лампы.
- **8** Установите верхнюю крышку и затяните винт.
- **9** Установите новое время использования лампы, выбрав значение "Да" для параметра **Сброс лампы** на вкладке **Настройки питания** меню **Расширенные**. При замене нового модуля лампы проектор автоматически определит его и сбросит часы работы лампы.

**ВНИМАНИЕ! Утилизация лампы (только для США) ЛАМПА (ЛАМПЫ) ВНУТРИ ДАННОГО ПРИБОРА СОДЕРЖАТ РТУТЬ И ДОЛЖНЫ ПЕРЕРАБАТЫВАТЬСЯ ИЛИ УТИЛИЗИРОВАТЬСЯ СОГЛАСНО ЗАКОНОДАТЕЛЬСТВУ РЕГИОНА, МЕСТНОМУ ИЛИ ФЕДЕРАЛЬНОМУ ЗАКОНОДАТЕЛЬСТВУ. ДОПОЛНИТЕЛЬНУЮ ИНФОРМАЦИЮ СМ. НА ВЕБ-САЙТЕ WWW.DELL.COM/HG ИЛИ ОРГАНИЗАЦИИ ELECTRONIC INDUSTRIES ALLIANCE (АССОЦИАЦИЯ ЭЛЕКТРОННОЙ ПРОМЫШЛЕННОСТИ) ПО АДРЕСУ WWW.EIAE.ORG. ИНФОРМАЦИЮ ПО УТИЛИЗАЦИИ ЛАМП СМ. НА ВЕБ-САЙТЕ WWW.LAMPRECYLE.ORG.**

## <span id="page-23-0"></span>**Замена батареек в пульте дистанционного управления**

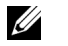

**ПРИМЕЧАНИЕ.** Если пульт дистанционного управления не используется, выньте из него батареи.

**1** Нажмите защелку, чтобы открыть крышку отсека для батарей.

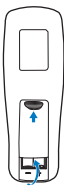

**2** Проверьте полярность батарей (+/-).

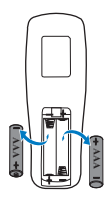

**3** Вставьте батареи, совместив их полярность в соответствии с отметками в отсеке для батарей.

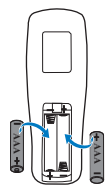

**ПРИМЕЧАНИЕ**. Не используйте старые батареи вместе с новыми, а также не используйте вместе батареи производства разных компаний. **4** Задвиньте крышку отсека для батарей обратно. **AAA AAA 2 AAA AAA**

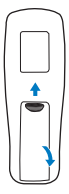

# <span id="page-24-0"></span>**5 Технические характеристики**

<span id="page-24-12"></span><span id="page-24-11"></span><span id="page-24-10"></span><span id="page-24-9"></span><span id="page-24-8"></span><span id="page-24-7"></span><span id="page-24-6"></span><span id="page-24-5"></span><span id="page-24-4"></span><span id="page-24-3"></span><span id="page-24-2"></span><span id="page-24-1"></span>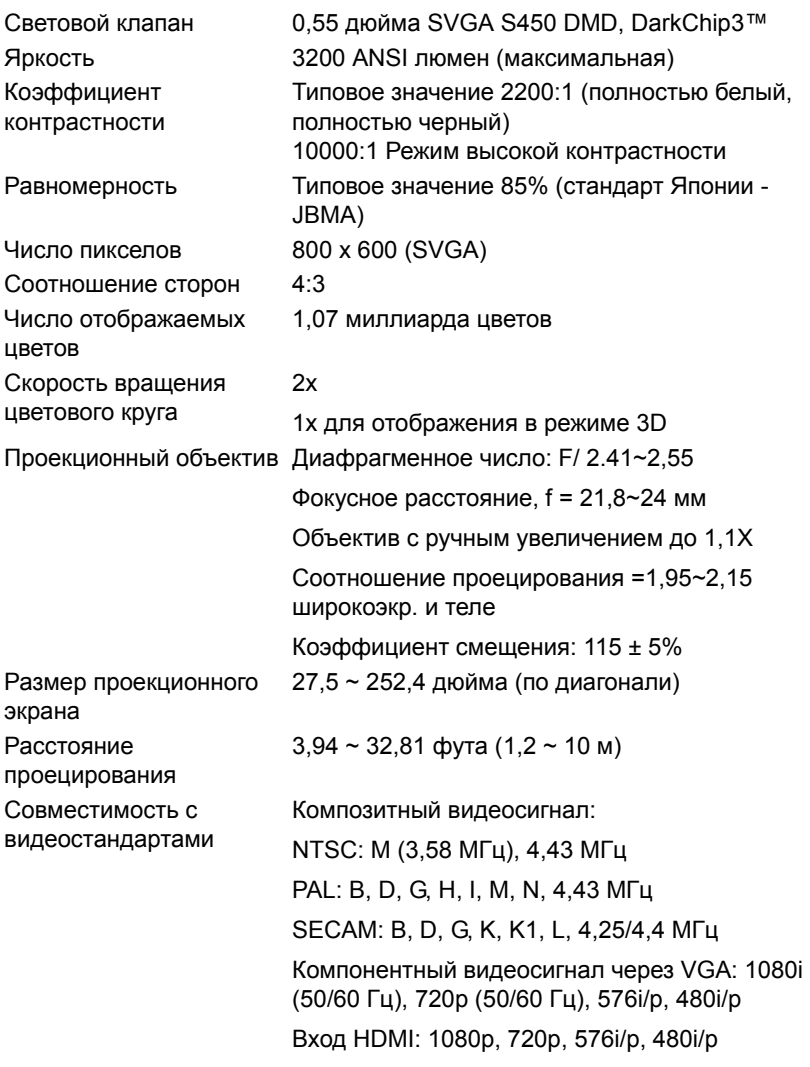

<span id="page-25-6"></span><span id="page-25-4"></span><span id="page-25-3"></span><span id="page-25-2"></span><span id="page-25-1"></span><span id="page-25-0"></span>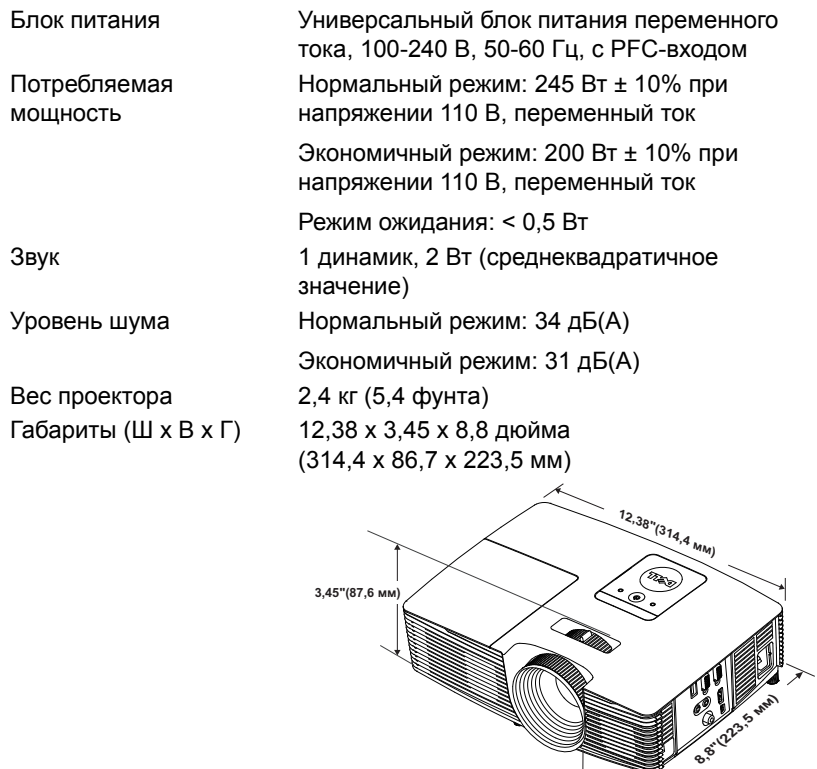

<span id="page-25-7"></span>Условия эксплуатации Температура эксплуатации: от 5°C до 40°C (от 41°F до 104°F) Влажность: не выше 80%

Температура хранения: от 0°C до 60°C (от 32°F до 140°F) Влажность: не выше 90%

Температура перемещения: от -20°C до 60°C (от -4°F до 140°F) Влажность: не выше 90%

<span id="page-25-5"></span>Разъемы ввода-вывода Питание: Одна электрическая розетка переменного тока (3-контактная - вход C14)

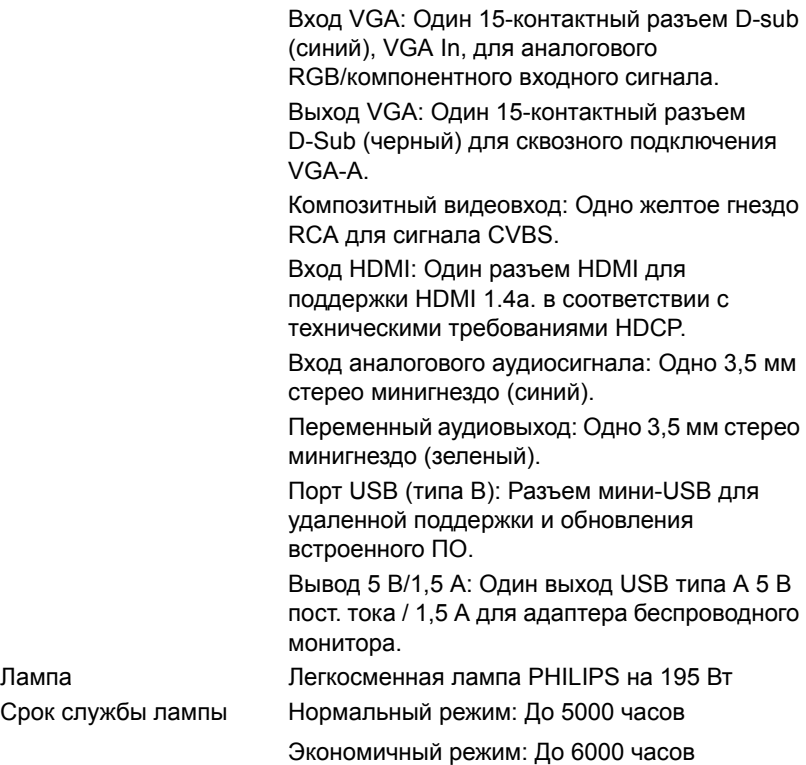

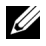

**И ПРИМЕЧАНИЕ**. Срок службы лампы проектора определяется только уменьшением уровня яркости и не является характеристикой времени, которое необходимо для сбоя и отказа лампы. Срок службы лампы определяется, как время, которое проходит у 50 процентов ламп до снижения уровня яркости на приблизительно 50 процентов от определенного значения в люменах для определенного типа лампы. Срок службы лампы не является гарантийным обязательством ни при каких обстоятельствах. Фактическая долговечность лампы проектора может различаться в зависимости от рабочих условий и особенностей использования. Использование проектора в жестких условиях (повышенная запыленность, высокая температура, многочасовая работа проектора в течение дня или внезапное отключение питания), скорее всего, сократит срок службы лампы или приведет к выходу ее из строя.

# <span id="page-27-1"></span><span id="page-27-0"></span>**6 Дополнительная информация**

Для просмотра дополнительной информации об эксплуатации проектора см. **Руководство пользователя к проекторам Dell** на вебсайте www.dell.com/support/manuals.

# <span id="page-28-3"></span><span id="page-28-2"></span><span id="page-28-1"></span><span id="page-28-0"></span>**7 Контактная информация Dell**

Телефон для пользователей из США: 800-WWW-DELL (800-999-3355).

<span id="page-28-4"></span>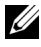

**ИЗ ПРИМЕЧАНИЕ.** При отсутствии активного подключения к сети Интернет контактную информацию можно найти в счете-фактуре, на упаковочном листе, счете или в каталоге продукции Dell.

Компания Dell предоставляет несколько вариантов интерактивной поддержки и поддержки по телефону. Доступность зависит от страны и продукции, в зависимости от региона некоторые услуги могут быть недоступны. Связаться с компанией Dell по вопросам продаж, технической поддержки и обслуживания клиентов можно посредством:

- **1** Обращайтесь на веб-сайт www.dell.com/contactDell.
- **2** Выберите ваш регион на интерактивной карте.
- **3** Выберите сегмент для контакта.
- **4** Выберите соответствующую ссылку необходимой услуги или поддержки.

# **Индекс**

# **D**

Dell контакты [28,](#page-27-1) [29](#page-28-3)

# **З**

Замена лампы [22](#page-21-2)

# **З**

Контактная информация Dell [4,](#page-3-2) [22](#page-21-3)

# **Н**

Настройка проецируемого изображения опускание проектора Переднее колесико регулировки наклона [12](#page-11-3) Резиновая ножка [12](#page-11-4) Регулировка высоты установки проектора [12](#page-11-5) номера телефонов [29](#page-28-4)

# **О**

Основной блок [5](#page-4-1) Динамик 2 Вт [5](#page-4-2) ИК-приемники [5](#page-4-3) Индикаторы состояния [5](#page-4-4) Кнопка питания [5](#page-4-5) Колесо регулировки наклона [5](#page-4-6) Кольцо фокусировки [5](#page-4-7) Крышка лампы [5](#page-4-8) Объектив [5](#page-4-9) Рычаг трансфокатора [5](#page-4-10)

# **П**

поддержка контактная информация Dell [28,](#page-27-1) [29](#page-28-3)

Пульт дистанционного управления [8](#page-7-1)

# **Р**

Регулировка увеличения и фокусировки проектора Кольцо фокусировки [13](#page-12-1) Рычаг трансфокатора [13](#page-12-2)

Регулировка фокусировки проектора [13](#page-12-3)

# **С**

Соединительные разъемы Выходной разъем VGA (для сквозного подключения монитора) [6](#page-5-1) Мини-разъем USB (тип мини B) для дистанционного подключения мыши и обновления встроенного ПО [6](#page-5-2) Разъем HDMI [6](#page-5-3) Разъем аудиовхода [6](#page-5-4) Разъем входа VGA (D-Sub) [6](#page-5-5) Разъем выхода аудио [6](#page-5-6) Разъем выхода постоянного тока +5 В/ 1А [6](#page-5-7) Разъем кабеля питания [6](#page-5-8) Разъем композитного видеосигнала [6](#page-5-9)

Уровень шума [26](#page-25-6) Условия эксплуатации [26](#page-25-7) Число отображаемых цветов [25](#page-24-10) Число пикселов [25](#page-24-11) Яркость [25](#page-24-12)

# **Т**

Технические характеристики Блок питания [26](#page-25-0) Вес проектора [26](#page-25-1) Габариты [26](#page-25-2) Звук [26](#page-25-3) Коэффициентконтрастности [25](#page-24-1) Потребляемая мощность [26](#page-25-4) Проекционный объектив [25](#page-24-2) Равномерность [25](#page-24-3) Размер проекционного экрана [25](#page-24-4) Разъемы ввода-вывода [26](#page-25-5) Расстояние проецирования [25](#page-24-5) Световой клапан [25](#page-24-6) Скорость вращения цветового круга [25](#page-24-7) Совместимость с видеостандартами [25](#page-24-8) Соотношение сторон [25](#page-24-9)